# **PHẦN MỀM THIẾT KẾ THÀNH PHẦN BÊ TÔNG THEO PHƯƠNG PHÁP ACI ỨNG DỤNG CHO ĐIỆN THOẠI DI ĐỘNG**

Hoàng Quốc Gia<sup>1</sup>, Trịnh Khắc Kiên<sup>2</sup>

*1 Trường Đại học Thủy lợi, email: hoang.quocgia@tlu.edu.vn 2 Sinh viên lớp 59CX4, Khoa Công trình , Trường Đại học Thủy lợi* 

#### **1. ĐẶT VẤN ĐỀ**

Cách mạng công nghiệp 4.0 là xu hướng hiện thời trong việc tự động hóa và trao đổi dữ liệu trong công nghệ sản xuất. Cách mạng công ngiệp 4.0 tác động trên 3 phương diện: trên 3 phương diện công nghệ cơ bản: trí tuệ nhân tạo (AI), internet kết nối vạn vật (internet of Things - IoT) và Dữ liệu lớn (Big Data). Đối với ngành xây dựng, cách mạng công nghiệp 4.0 đã và đang có những thành tựu khoa học nhưng vẫn còn rất hạn chế.

Cách mạng 4.0 là cuộc cách mạng chưa từng có trong lịch sử nhân loại, cách mạng công nghiệp 4.0 đã làm thay đổi mọi mặt, từ đời sống cho tới công việc kinh doanh. Và chúng ta phải thay đổi để bắt nhịp với nó, dù muốn hay không…

Cuộc cách mạng công nghệ 4.0 đang và sẽ có những ảnh hưởng rất lớn tới ngành xây dựng thế giới cũng như tại Việt Nam. Công nghệ giúp doanh nghiệp tiếp cận dự án tốt hơn, thiết kế hợp lý hơn, và cũng quản lý hiệu quả hơn. Nhận biết, hiểu và áp dụng công nghệ vào ngành xây dựng là nhu cầu cấp thiết đối với các đơn vị hoạt động trong lĩnh vực xây dựng (chủ đầu tư, ban quản lý dự án, nhà thầu thi công, đơn vị tư vấn thiết kế, giám sát, nghiệm thu, kiểm định chất  $lurong...$ ).

Một trong những xu hướng tất yếu của việc áp dụng 4.0 trong ngành xây dựng hiện nay là xây dựng các nền tảng quản lý, tính toán, thiết kế cho thiết bị đi động thông minh (điện thoại, máy tính bảng…). Với lợi thế nhỏ gọn, mang đi mọi lúc mợi nơi, dễ phổ cập cho mọi đối tương, các thiết bị di động

đang chi phối mọi mặt của đời sống hiện nay như: mua sắm, quản lý… và ngành xây dựng cũng không thể đứng ngoài xu thế này. Trên thực tế, các phần mềm quản lý, tính toán thiết kế phục vụ trong xây dựng nói chung và thiết kế thành phần bê tông (hay cấp phối bê tông) không phải là hiếm. Tuy nhiên, hầu hết các phần mềm này được phát triển dành cho máy vi tính. Chính vì lý do này, nhóm nghiên cứu đã xây dựng một phần mềm tính toán cấp phối bê tông dành cho điện thoại di động.

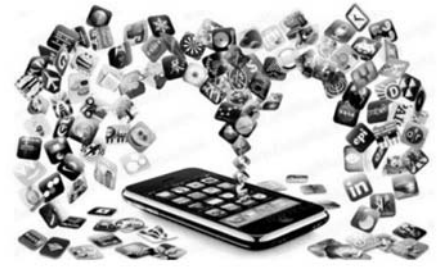

*Hình 1. Xu hướng sử dụng điện thoại thay thế công việc của máy tính* 

## **2. TỔNG QUAN VỀ PHƯƠNG PHÁP THIẾT KẾ THÀNH PHẦN BÊ TÔNG THEO PHƯƠNG PHÁP ACI**

Thiết kế thành phần bê tông là việc xác định tỷ lệ giữa các vật liệu cấu thành (xi măng, phụ gia khoáng, cốt liệu nhỏ, cốt liệu lớn, nước phụ gia hóa học) từ đó thành lập một cấp phối hợp lý, mà theo đó khi thi công đạt được các chỉ tiêu kỹ thuật của hỗn hợp bê tông và bê tông, đồng thời đảm bảo tính kinh tế của kết cấu bê tông sau này. Các phương pháp thiết kế thành phần bê tông rất phong phú như: Bolomey - Skramtaev, ACI, DreuxGorisse, Féret, Baron…. Mỗi phương pháp có những ưu nhược điểm riêng và phạm vi sử dung nhất định.

Phương pháp ACI - 211 lần đầu tiên được Ủy ban Viện bê tông Mỹ (The American Concrete Institute viết tắt là ACI - 211) đưa ra năm 1954 và sau đó liên tục được bổ sung vào năm 1980. Tiêu chuẩn này đưa ra các phương pháp lựa chọn thành phần cấp phối bê tông xi măng dựa trên một cơ sở dữ liệu đã được xây dựng từ rất nhiều chuỗi thực nghiệm. Phạm vi áp dụng của phương pháp ACI là tương đối rộng, cho nhiều loại bê tông khác nhau.

Tính toán cấp phối theo phương pháp ACI có ưu điểm là đưa ra thành phần ban đầu tương đối chính xác bằng các mẻ trộn thử trong phòng thí nghiệm hoặc ngoài công trường và điều chỉnh để tạo ra bê tông có đặc tính như mong muốn. Các bước tiến hành của phương pháp này tương đối đơn giản, sử dụng các công thức tính toán kết hợp tra bảng.

Các bước chính của việc thiết kế thành phần bê tông theo ACI bao gồm:

*-* **Bước 1:** Chọn độ sụt.

*-* **Bước 2:** Lựa chọn kích thước lớn nhất của côt liệu.

*-* **Bước 3:** Tính toán lượng nước và lượng bọt khí.

*-* **Bước 4:** Lựa chọn tỷ lệ nước - xi măng hoặc nước - chất kết dính.

*-* **Bước 5:** Tính toán hàm lượng xi măng.

*-* **Bước 6:** Chọn thể tích cốt liệu thô theo nguyên tắc thể tích tuyệt đối.

*-* **Bước 7:** Tính lượng vật liệu cho một mẻ trộn có dung tích thùng trộn Vo (lít).

## **3. PHÁT TRIỂN ỨNG DỤNG TÍNH TOÁN CẤP PHỐI**

## **3.1. Mục tiêu và tổng quát về ứng dụng**

Như đã đề cập ở trên, hầu hết các phần mềm tính toán cấp phối bê tông hiện nay đều chỉ dành cho máy tính. Điều này làm hạn chế đối tượng sử dụng và khó thực hiện được ở công trường. Mục tiêu của nhóm nghiên cứu là xây dựng một phần mềm tính toán cấp phối bê tông cho điện thoại đơn giản, dễ cài đặt, sử dụng, không yêu cầu cấu hình cao và dành cho mọi đối tượng (kỹ sư, công nhân, sinh viên, người dân...). Việc chạy trên điện thoại cho phép phần mềm thao tác nhanh, sử dụng được mọi lúc, mọi nơi, chỉ cần nhập các thông số vật liệu đầu vào (xi măng, nước, cát, đá) và yêu cầu kỹ thuật của bê tông (cường độ, độ sụt) là kết quả tính toán sẽ hiển thị.

Từ mục tiêu trên, nhóm nghiên cứu đã lập trình phiên bản đầu tiên của phần mềm thiết kế thành phần bê tông cho thiết bị di động. Phiên bản đầu tiên này hiện chỉ chạy trên hệ điều hành Android và dựa trên nội dung của phương pháp ACI đã đề cập ở trên. Các đơn vị đo lường đã được chuyển sang hệ đo lường của Việt Nam để phù hợp với điều kiện thực tế trong nước. Do mới là phiên bản đầu, hiện phạm vi tính toán của ứng dụng này mới chỉ là các loại bê tông thường, không sử dụng phụ gia.

#### **3.2. Sơ đồ khối**

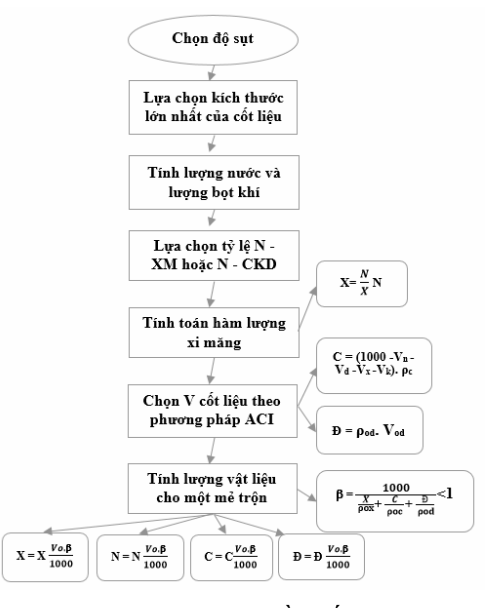

#### *Hình 2. Sơ đồ khối*

# **3.2. Cài đặt và sử dụng phần mềm**

*-* **Bước 1:** Tải phần mền theo đường link: https://capphoibetongtlu.github.io/

*-* **Bước 2:** Cài đặt vào máy (chú ý chỉ những máy điện thoại có hệ điều hành android mới cài được).

10

*-* **Bước 3:** Sau khi cài đặt thành công vào máy điện thoại, nhấn vào phần mềm, mở ứng dụng.

**- Bước 4:** Mở ứng dụng, nhập thông số về vật liệu đầu vào và chọn các thông số cường độ bê tông thiết kế, độ sụt (Sn).

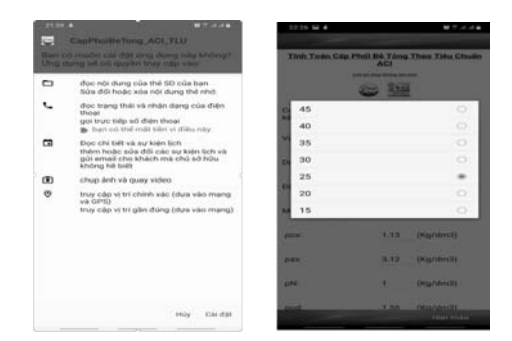

*Hình 3. Cài đặt và giao diện thao tác của ứng dụng* 

| <b>Chuẩn ACI</b>                 |     | Tính Toán Cấp Phối Bê Tông Theo Tiêu |
|----------------------------------|-----|--------------------------------------|
| Cường độ bê tông thiết 30<br>kő: |     | $- (Mpa)$                            |
| Vo:                              | 400 | (Lit)                                |
| Dmax:                            | 40  | $-(mm)$                              |
| Dô sut (Sn):                     |     | $7-10 - (cm)$                        |
| Môdun Cát (Mdl):                 | 2.4 |                                      |
| pox:                             |     | 1.13 (Kg/dm3)                        |

*Hình 4. Nhập thông số vật liệu và yêu cầu kỹ thuật của bê tông* 

*-* **Bước 5:** Phần mềm tự động tính toán lượng vật liệu.

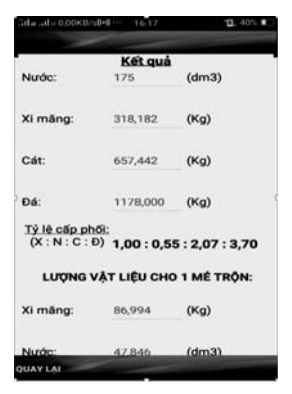

*Hình 5. Hiển thị kết quả* 

11

# **4. KẾT LUẬN**

Bài báo đã tổng quát phương pháp thiết kế thành phần bê tông theo tiêu chuẩn ACI. Trên cơ sở đó, ứng dụng dành cho điện thoại để thiết kế thành phần bê tông đã được lập trình và hoạt động thành công. Đây là ứng dụng nhỏ gọn, dễ dàng cài đặt và dễ sử dụng, cho kết quả chính xác.

Tuy nhiên do đây mới chỉ là phiên bản đầu tiên nên còn khá nhiều hạn chế như phạm vi áp dụng, các tính năng mở rộng chưa có. Trong thời gian tới nhớm nghiên cứu sẽ tiếp tục phát triển và mở rộng hơn phạm vi áp dựng (các loại bê tông mác cao, sử dụng phụ gia…) đồng thời bổ sung một số tính năng liên quan đến hiệu chỉnh tại hiện trường và lưu trữ kết quả của các lần tính toán khác nhau. Hiện tại, 1 trang web giới thiệu và miêu tả tính năng ứng dụng đã được xây dựng nhằm đưa ứng dụng này tiếp cận nhiều đối tượng người dùng tại địa chỉ https://capphoibetongtlu.github.io/.

Ngoài ra, trong tương lai, nhóm cũng hướng đến việc thương mại hóa ứng dụng này và mở rộng các hệ điều hành tương thích ngoài Android (IOs, Windows phone…) và đưa phần mềm lên các kho ứng dụng như Google play, App store…

# **5. TÀI LIỆU THAM KHẢO**

- [1] ACI 211.4R 93, ACI 234 R 96, ACI 363 R - 97 (Phê chuẩn lại 1997).
- [2] TCVN 1772 1987: "Nước cho bê tông và vữa. Yêu cầu kỹ thuật".
- [3] TCVN 7570 : 2006 "Yêu cầu Kỹ thuật Cốt liệu cho bê tông và vữa".
- [4] TCVN 2682 : 2009: "Xi măng poóc lăng yêu cầu kỹ thuật".